# **Qmail VMailMgr and Courier-Imap HOWTO**

## Dan Kuykendall <dan@kuykendall.org>

Questo documento spiega come installare un mail server che permetta l'hosting di domini virtuali e fornisca servizi smtp, pop3 e imap utilizzando una piattaforma alternativa a sendmail.

Traduzione a cura di Sebastiano Gazzola, info@sebastianogazzola.it e revisione a cura di Giuseppe Briotti.

## **Sommario**

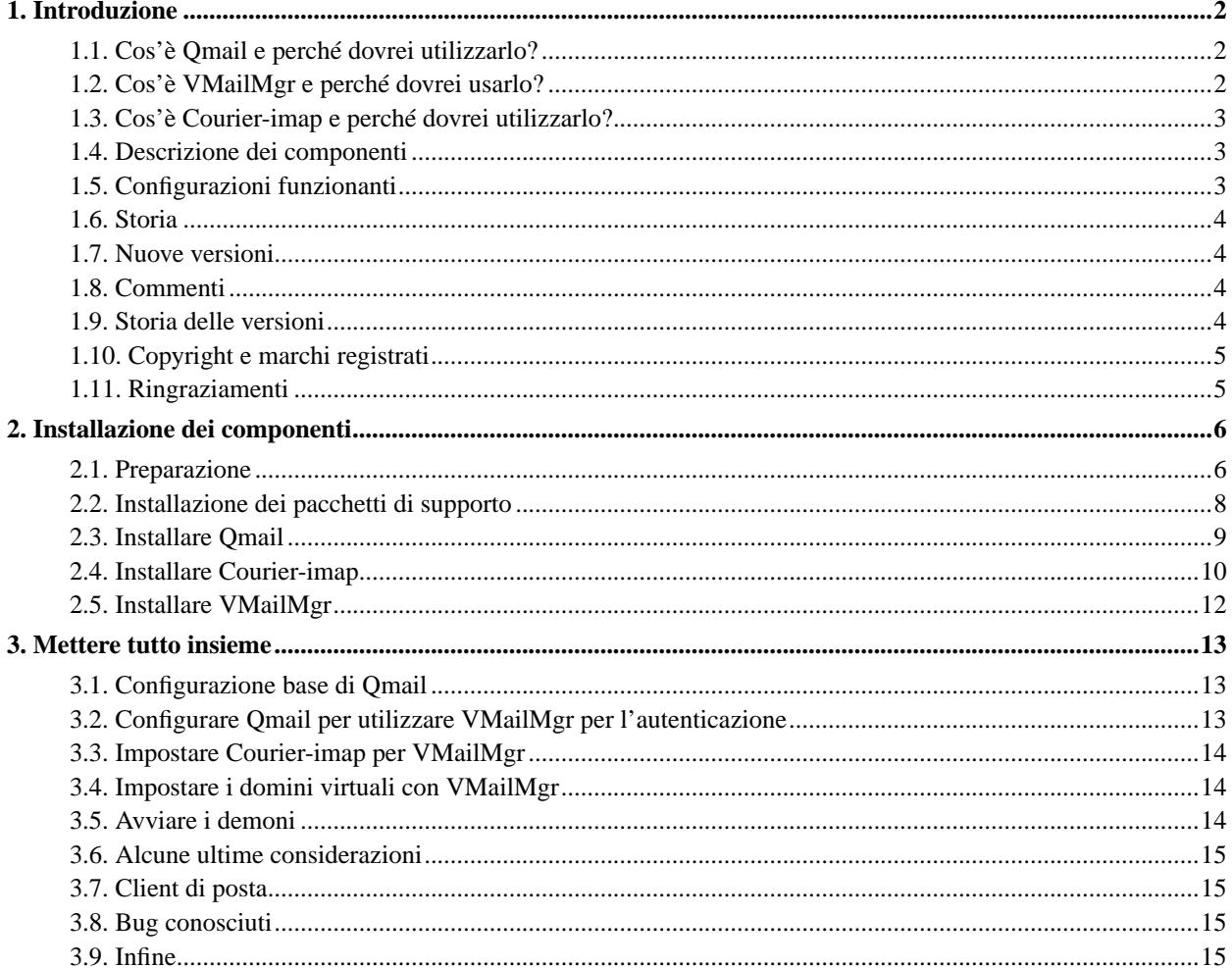

## <span id="page-1-0"></span>**1. Introduzione**

Qmail, VMailMgr e Courier-IMAP sono delle soluzioni potenti e di facile utilizzo, ma non sono a mio avviso facili da installare. Spero che questo documento sia di aiuto nel renderle tali.

## <span id="page-1-1"></span>**1.1. Cos'è Qmail e perché dovrei utilizzarlo?**

Scrive l'autore di Qmail (Dan Bernstein):

Qmail è un agente per il trasferimento dei messaggi semplice, sicuro, affidabile ed efficiente. È stato concepito come sostituto per l'intero sistema sendmail-binmail nei tipici sistemi collegati ad Internet di tipo UNIX

Qmail offre il servizio POP3 e IMAP (con l'aiuto di Courier-IMAP), perciò è possibile utilizzare qualsiasi client di posta.

Sicuro: la sicurezza non è un obiettivo, ma un requisito assoluto. L'invio di posta è critico per gli utenti; non può essere disabilitato, perciò deve essere completamente sicuro. (Questo è il motivo per cui ho cominciato a scrivere Qmail: ero stufo dei buchi di sicurezza presenti in sendmail a altri MTA).

Affidabile: la filosopia di salvataggio dei messaggi denominata "straight-paper-path" garantisce che un messaggio, una volta accettato dal sistema, non venga mai perso. Qmail supporta inoltre il formato maildir, nuovo e super affidabile. I maildir, a differenza dei file mbox o delle directory mh, non vengono corrotti se il sistema va in crash durante l'invio. Meglio ancora, non solo un utente può tranquillamente leggere la propria posta attraverso NFS, ma qualsiasi numero di client possono inviargli posta allo stesso tempo.

Efficiente: in un Pentium su sistema operativo BSD, qmail può facilmente sostenere 200000 messaggi locali al giorno: tanti sono i messaggi distinti inviati e distribuiti alle varie mailbox in un test reale! Anche se gli invii remoti sono intrinsecamente limitati dalla lentezza del DNS e dell'SMTP, qmail sovrappone per default 20 invii simultanei, permettendo una velocità elevata nelle mailing list (Questo è il motivo per cui ho finito qmail: dovevo installare una grossa mailing list)

Semplice: qmail è molto più leggero di altri MTA. Alcune motivazioni: (1) gli altri MTA hanno meccanismi separati per il forwarding, l'aliasing e le mailing list. Qmail ha un semplice meccanismo di inoltro che permette agli utenti di gestire le proprie mailing list. (2) Gli altri MTA offrono diverse modalità di invio, da quella veloce ma insicura a quella più lenta con accodamento dei messaggi. Qmail-send è richiamato istantaneamente dai nuovi elementi in coda, cosicché qmail ha un'unica modalità di invio: veloce e con accodamento messaggi. (3) Gli altri MTA includono una versione specializzata di inetd che controlla il carico medio. L'architettura di qmail limita intrinsecamente il carico della macchina, perciò qmail-smtpd può tranquillamente funzionare utilizzando l'inetd del sistema.

Alternativa a sendmail: qmail supporta le seguenti tecnologie: host e user masquerading, full host hiding, domini virtuali, client nulli, list-owner rewriting, relay control, double-bounce recording, arbitrary RFC 822 address lists, cross-host mailing list loop detection, per-recipient checkpointing, downed host backoffs, independent message retry schedules, etc. In breve, contiene tutte le caratteristiche di un moderno MTA. Qmail include anche wrapper di sendmail, cosicché potrà essere utilizzato trasparentemente dagli utenti correnti.

## <span id="page-1-2"></span>**1.2. Cos'è VMailMgr e perché dovrei usarlo?**

#### VMailMgr is:

Una interfaccia di controllo delle password tra qmail-popup e qmail-pop3d che rimpiazza il solito checkpassword, oltre ad un modulo di autenticazione per Courier IMAP, che fornisce accesso alle mailbox virtuali attraverso uno dei tre metodi disponibili:

- accesso al server virtuale attraverso IP (invisibile agli utenti POP3)
- accesso basato sugli username (username-virtualuser)
- accesso basato sui nomi host (virtualuser@virtual.host or virtualuser: virtual.host)

Dovreste usarlo se:

preferite permettere agli utenti di gestire i propri account email ed archiviare le loro email nelle proprie cartelle utente. (Questo permette di configurare le quote disco in maniera più semplice)

## <span id="page-2-0"></span>**1.3. Cos'è Courier-imap e perché dovrei utilizzarlo?**

Courier-IMAP è:

Un server che fornisce un accesso IMAP alle mailbox di tipo Maildir. Questo server IMAP NON gestisce file mailbox tradizionali (/var/spool/mail e derivati), è stato scritto con l'intento preciso di fornire accesso IMAP alle mailbox di tipo Maildir.

Dovreste usarlo perché:

Per impostazione predefinita Qmail usa il nuovo e più efficiente formato Maildir per archiviare le email, e Courier-imap è l'unico server IMAP che conosco che supporta i Maildir. In breve, se usate Qmail e desiderate supportare l'accesso IMAP, dovete utilizzare Courier-IMAP.

## <span id="page-2-1"></span>**1.4. Descrizione dei componenti**

Il sistema email che si spera di ottenere dopo aver letto questo HOWTO è composto di molte parti, gli rpm (con patch applicate) di Qmail sono la chiave per utilizzare questo documento. Raccomando di utilizzare le versioni dei software che ho provato, poiché probabilmente si compileranno senza problemi e daranno come risultato un demone stabile. Per chi è coraggioso è possibile compilare la versione latest-stuff-with-tons-of-new-features, ma non incolpatemi se qualcosa non funziona ;-). Tuttavia potrete farmi conoscere altre configurazioni funzionanti in maniera da includerle nelle versioni future di questo documento. Tutti i passaggi sono stati testati su un sistema RedHat 7.2, ma è possibile utilizzarli per altre distribuzioni Linux.

Non è necessario installare tutti i componenti. Ho cercato di strutturare questo HOWTO in maniera che sia possibile saltare le parti che non sono di interesse.

Il presente documento non è un manuale utente per Qmail, VMailMgr o Courier-imap. L'obiettivo primario è quello di salvare gli amministratori da qualche mal di testa durante l'installazione dei loro mail server e per dare il mio piccolo contributo alla comunità Linux.

## <span id="page-2-2"></span>**1.5. Configurazioni funzionanti**

Benché questo documento possa coprire solo brevemente un numero limitato di installazioni, confido possa essere utile nell'aiutare ad ottenere un sistema email funzionante. Le combinazioni che mi funzionano sono:

- RedHat 7.2, Qmail 1.03+patches-18, VMailMgr 0.96.9, Courier-imap 1.4.3
- RedHat 6.2, Linux 2.2.14, Qmail 1.03+patches-12, VMailMgr 0.96.6, Courier-imap 0.31
- Mandrake 7.0, Linux 2.2.13, Qmail 1.03+patches-12, VMailMgr 0.96.6, Courier-imap 0.31
- Debian Potato, Qmail 1.03, VMailMgr 0.96.9, Courier-imap 1.4.3

## <span id="page-3-0"></span>**1.6. Storia**

Questo documento è stato iniziato il 18 aprile 2000 da Dan Kuykendall dopo numerose installazioni di Qmail e VMailMgr. Altre messe a punto sono state fatte con il supporto per Courier-imap.

## <span id="page-3-1"></span>**1.7. Nuove versioni**

Le nuove versioni di questo documento possono essere trovate nella mia homepage http://www.clearrivertech.com/linux/HOWTO in formato SGML, HTML e TEXT. Altre versioni possono essere reperite in formati differenti nella pagina di LDP http://www.linuxdoc.org/.

## <span id="page-3-2"></span>**1.8. Commenti**

Commenti su questo HOWTO possono essere inviati all'autore Dan Kuykendall (dan@kuykendall.org (mailto:dan@kuykendall.org)).

## <span id="page-3-3"></span>**1.9. Storia delle versioni**

v0.1 (18 aprile 2000)

- Versione preliminare, non in formato HOWTO.
- v1.0 (18 aprile 2000)
- Correzioni minori.
- Aggiunti dettagli e convertito in formato HOWTO.
- v1.1 (19 aprile 2000)
- Correzioni minori.
- Ristrutturati i passaggi di installazione degli RPM.
- Aggiunti i passaggi di compilazione ed installazione.
- v1.2 (19 aprile 2000)
- Correzioni minori.
- Corretti i passaggi di installazione e le locazioni di compilazione.
- Aggiunti i passaggi di compilazione ed installazione.

#### v1.3 (19 aprile 2000)

- Correzioni minori.
- Costruita la corretta versione SGML (utilizzando LinuxDoc DTD).

#### v1.4 (23 aprile 2000)

- Aggiornate le informazioni di setup per Courier-IMAP per la nuova versione di VMailMgr.
- Modificata la licenza in GNU FDL.
- Altre aggiunte e correzioni minori.

v1.5 (11 marzo 2002)

- Aggiornate le informazioni di installazione e impostazione per Courier-IMAP per la nuova versione di VMailMgr.
- Aggiornati i link ai vari siti web.
- Altre aggiunte e correzioni minori.
- Modifica dell'SGML da LinuxDOC a DocBook.

## <span id="page-4-0"></span>**1.10. Copyright e marchi registrati**

Copyright (c) Dan Kuykendall. Permission is granted to copy, distribute and/or modify this document under the terms of the GNU Free Documentation License, Version 1.1 or any later version published by the Free Software Foundation.

(NdT. di seguito è riportata la traduzione del paragrafo precedente, con l'avvertenza che è il solo originale inglese ad avere valore legale)

Copyright (c) Dan Kuykendall. È consentito copiare, distribuire e/o modificare questo documento nei termini stabiliti dalla GNU Free Documentation License, Versione 1.1 o da una qualunque versione successiva pubblicata dalla Free Software Foundation.

<span id="page-4-1"></span>Una copia della licenza è disponibile su GNU Free Documentation License (http://www.gnu.org/copyleft/fdl.txt).

## **1.11. Ringraziamenti**

Grazie a tutti quelli che hanno inviati i propri commenti su come stavo scrivendo questo documento. Inclusi Bruce Guenter e gli altri membri della lista di discussione vmailmgr-discuss.

## <span id="page-5-1"></span><span id="page-5-0"></span>**2. Installazione dei componenti**

## **2.1. Preparazione**

Esistono due opzioni:

- Ottenere e compilare i sorgenti rpm. Questa opzione ha il beneficio di poter controllare il codice prima di compilarlo e compilare per la specifica piattaforma su cui girerà.
- Ottenere semplicemente gli rpm binari. Questa opzione ha il vantaggio della semplicità, e del fatto che non sono necessarie librerie installate.

Raccomando di utilizzare le release degli rpm di Bruce Guenter, poiché sono corrette da varie patch e sono quelle che utilizzo per il build dei miei sistemi.

#### **2.1.1. Ottenetere gli rpm con il codice sorgente**

Si avrà bisogno di:

- ucspi-tcp-0.88-1.src.rpm http://untroubled.org/rpms/ucspi-tcp/
- ucspi-unix-0.34-1.src.rpm http://untroubled.org/ucspi-unix/
- daemontools-0.70-3.src.rpm http://untroubled.org/rpms/daemontools/
- supervise-scripts-3.3-1.src.rpm http://untroubled.org/supervise-scripts/
- qmail-1.03+patches-18.src.rpm http://untroubled.org/qmail+patches/current/
- vmailmgr-0.96.9-1.src.rpm http://www.vmailmgr.org/current/
- courier-imap-1.4.3.tar.gz http://www.inter7.com/courierimap/

Per Courier-imap è necessario eseguire il build degli rpm dal file tar (le istruzioni sono più avanti).

#### **2.1.2. Ottenere gli rpm con i file binari**

Qmail non viene distribuito attraverso file binari. Tali pacchetti binari sono esplicitamente non permessi dall'autore di Qmail e, per quanto frustrante possa essere, capisco le sue ragioni.

Courier-imap non viene distribuito in formato binario, a meno che non venga utilizzato quello che ho messo a disposizione io. In questo caso, si visiti la pagina http://www.clearrivertech.com/linux/HOWTO/supportfiles/.

VMailMgr non viene distribuito in un binario che supporti Courier-imap, a meno che non si utilizzi quello che ho messo a disposizione io. Se volete quest'ultimo, contattatemi a mezzo email e provvederò ad inviarvelo.

• ucspi-tcp-0.88-1.i386.rpm - http://untroubled.org/rpms/ucspi-tcp/

- ucspi-unix-0.34-1.i386.rpm http://untroubled.org/ucspi-unix/
- daemontools-0.70-1.i386.rpm http://untroubled.org/rpms/daemontools/
- supervise-scripts-3.3-1.noarch.rpm http://untroubled.org/supervise-scripts/
- qmail-1.03+patches-18.src.rpm http://untroubled.org/qmail+patches/current/(\*)
- vmailmgr-0.96.9-2.i386.rpm http://www.vmailmgr.org/current/
- vmailmgr-courier-imap-0.96.9-2.i386.rpm http://www.vmailmgr.org/current/
- courier-imap-1.4.3.tar.gz http://www.inter7.com/courierimap/ $(**)$

\* Per qmail è necessario eseguire la compilazione a causa delle restrizioni di licenza.

\*\* Per Courier-imap è necessario eseguire il build degli rpm binari dal file tar (le istruzioni seguono) o mandarmi una richiesta per email.

#### **2.1.3. Get deb packages**

Ci sono molte locazioni per i pacchetti Debian di qmail e vmailmgr. Courier-imap è parte delle applicazioni normali di Debian.

È possibile ottenerle a questi indirizzi:

- http://bagic.net/~billy/debs/ by Hon billy@bagic.net (mailto:billy@bagic.net)
- http://www.tet.dk/ by Ole Barnkob Kaas admin@tet.dk (mailto:admin@tet.dk)
- http://smarden.org/pape/Debian/ by Gerrit Pape pape@smarden.org (mailto:pape@smarden.org)

I pacchetti di Hon sono aggiornati ed includono il supporto per courier-imap. Ciò è un grande vantaggio, perciò nei miei esempi utilizzerò una combinazione di tali pacchetti. È possibile tuttavia scegliere i pacchetti desiderati, anche se ciò potrebbe portare a risultati differenti dai miei.

Saranno necessari:

- ucspi-tcp\_0.88-3\_i386.deb http://bagic.net/~billy/debs/ucspi-tcp/0.88-3/
- ucspi-unix 0.34-1 i386.deb http://bagic.net/~billy/debs/ucspi-unix/
- L'ultimo daemontools da http://smarden.org/pape/Debian/daemontools.html
- supervise-scripts 3.3-6 i386.deb http://share.runtime-collective.com/~berkan/debian/dists/woody/misc/binary-i386/
- qmail\_1.03-17\_i386.deb http://bagic.net/~billy/debs/qmail/1.03-17/(\*)
- vmailmgr\_0.96.9-3\_i386.deb http://bagic.net/~billy/debs/vmailmgr/
- courier-imap apt-get courier-imap

#### **2.1.4. Ottenere i sorgenti in formato tar (per chi non utilizza gli RPM)**

Se il sistema utilizzato non supporta, o non si desidera impiegare, i pacchetti RPM, è possibile installare i software partendo dai sorgenti.

- ucspi-tcp-0.88.tar.gz http://cr.yp.to/ucspi-tcp/
- ucspi-unix-0.34.tar.gz http://untroubled.org/ucspi-unix/
- daemontools-0.70.tar.gz http://cr.yp.to/daemontools
- supervise-scripts-3.3.tar.gz http://untroubled.org/supervise-scripts/
- (qmail) release-18.tar.gz http://untroubled.org/qmail+patches/current/ (\*)
- vmailmgr-0.96.9.tar.gz http://www.vmailmgr.org/current/
- courier-imap-1.4.3.tar.gz http://www.inter7.com/courierimap/

(\*) Ci potrebbero essere delle piccole differenze in queste istruzioni a causa dell'utilizzo dei pacchetti Qmail standard. Si consiglia di controllare la documentazione di Qmail e VMailMgr se alcuni file differiscono dalle mie istruzioni.

### <span id="page-7-0"></span>**2.2. Installazione dei pacchetti di supporto**

#### **2.2.1. Installazione con gli RPM**

#### 2.2.1.1. Compilare gli RPM sorgenti

Lanciare il seguente comando per ogni pacchetto rpm --rebuild <package.src.rpm> -Esempio-

rpm --rebuild ucspi-tcp-0.88-1.src.rpm rpm --rebuild ucspi-unix-0.34-1.src.rpm rpm --rebuild daemontools-0.70-3.src.rpm rpm --rebuild supervise-scripts-3.3-1.src.rpm

È possibile che vengano generati errori di dipendenza dei pacchetti. Se così fosse sarà necessario installare in seguito i pacchetti richiesti utilizzando i passi successivi. Tale eventualità potrebbe accadere compilando daemontools prima di installare ucspi-tcp.

#### 2.2.1.2. Installare gli RPM

Se vengono compilati gli rpm sorgenti, i file binari verranno collocati su /usr/src/redhat/RPMS/i386/ o qualcosa di simile.

Lanciare il seguente comando per ogni pacchetto rpm -ivh <location>/<package.i386.rpm>

```
rpm -ivh /usr/src/redhat/RPMS/i386/ucspi-tcp-0.88-1.i386.rpm
rpm -ivh /usr/src/redhat/RPMS/i386/ucspi-unix-0.34-1.i386.rpm
rpm -ivh /usr/src/redhat/RPMS/i386/daemontools-0.70-3.i386.rpm
rpm -ivh /usr/src/redhat/RPMS/i386/supervise-scripts-3.3-1.i386.rpm
```
#### **2.2.2. Intallazione con i file deb**

Lanciare i seguenti comandi per ogni pacchetto (come utente root) dpkg -i <package.deb>

-Esempio-

```
dpkg -i ucspi-tcp_0.88-3_i386.deb
dpkg -i ucspi-unix_0.34-1_i386.deb
dpkg -i daemontools_0.70-1_i386.deb
dpkg -i supervise-scripts_3.3-6_i386.deb
```
#### **2.2.3. Installazione con i sorgenti**

Lanciare i seguenti comandi per ogni pacchetto (come utente non root) tar zxf <package.tar.gz> cd <newly created dir> ./configure make (Come utente root) make setup check (per ucspi-tcp e daemontools) o make install (per ucspi-unix e supervise-scripts)

-Esempio-

```
(come utente non root)
tar zxf supervise-scripts-2.4.tar.gz
cd supervise-scripts-2.4
./configure
make
(come utente root)
make setup check o make install
```
## <span id="page-8-0"></span>**2.3. Installare Qmail**

#### **2.3.1. Installare con gli RPM**

#### 2.3.1.1. Compilare gli RPM sorgenti

Dopo aver installato i pacchetti di supporto, semplicemente occorre lanciare il comando: rpm --rebuild <package.src.rpm>

```
rpm --rebuild qmail-1.03+patches-18.src.rpm
```
#### 2.3.1.2. Installare gli RPM

Dopo aver compilato gli rpm, i file binari verranno collocati su /usr/src/redhat/RPMS/i386/ o qualcosa di simile.

Lanciare il seguente comando per il pacchetto di Qmail rpm -ivh <location>/<package.i386.rpm>

-Esempio-

rpm -ivh /usr/src/redhat/RPMS/i386/qmail-1.03+patches-18.i386.rpm

\* Inizio note \* - Rimuovere sendmail e qualsiasi applicazione dipendente prima di installare Qmail - utilizzando il seguente comando per ogni pacchetto - rpm -e <packagename>\* - - Nel mio sistema ho dovuto rimuovere sendmail, perciò ho digitato - rpm -e sendmail \* Fine note \*

#### **2.3.2. Installare con i file deb**

Lanciare i seguenti comandi per ogni pacchetto (come utente root) dpkg -i <package.deb>

-Esempio-

```
dpkg -i qmail_1.03-17_i386.deb
```
#### **2.3.3. Installare con i sorgenti**

Lanciare i seguenti comandi (come utente non root) tar zxf <package.tar.gz> cd <newly created dir> (Ora è necessario leggere il file INSTALL e seguire i passi per installare Qmail) -Esempio-

```
(come utente non root)
tar zxf release-18.tar.gz
cd release-1.03
vi INSTALL (leggere e seguire i passi specificati)
```
## **2.4. Installare Courier-imap**

#### **2.4.1. Installare con i file RPM**

#### 2.4.1.1. Compilare gli RPM sorgenti

Eseguire il build degli rpm di courier-imap dal file tar con rpm -ta courier-imap-1.4.3.tar.gz

\* Inizio note \* - Questa procedura segnala errori se viene compilata come utente root, ma senza i - permessi di root non si avrà l'accesso a /usr/src/redhat. Volendo eseguire il build - con un utente non root è necessario creare un file ".rpmmacros" (per rpm ver. 3 e successive) - nella directory home. Il file dovrà contenere la riga "%\_topdir /path/to/home/redhat". - Successivamente sarà necessario creare la propria directory "redhat" contenente tutte le sottocartelle contenute in /usr/src/redhat. - Non si dovrebbe mai eseguire il build degli RPM come utente root a meno che esplicitamente - richiesto. \* Fine note \*

\* Ricordo ancora che ho eseguito il build dei binari e che possono essere scaricati da \* http://www.clearrivertech.com/linux/HOWTO/supportfiles/. \*

#### 2.4.1.2. Installare gli RPM

Dopo aver compilato gli rpm, i file binari saranno collocati in /usr/src/redhat/RPMS/i386/ o qualcosa di simile.

Lanciare il seguente comando per ogni pacchetto rpm -ivh <location>/<package.i386.rpm>

-Esempio-

```
rpm -ivh /usr/src/redhat/RPMS/i386/courier-imap-1.4.3.i386.rpm
```
#### **2.4.2. Intallare con i file deb**

Lanciare il seguente comando per ogni pacchetto (come utente root) apt-get <package.deb>

-Esempio-

apt-get courier-imap

#### **2.4.3. Installare con i sorgenti**

Lanciare il seguente comando (come utente non root) tar zxf <package.tar.gz> cd <newly created dir> ./configure make (come utente root) make install

```
(come utente non root)
tar zxf courier-imap-1.4.3.tar.gz
cd courier-imap-1.4.3
```

```
./configure
make
(come utente root)
make install
```
## <span id="page-11-0"></span>**2.5. Installare VMailMgr**

#### **2.5.1. Installare con gli RPM**

#### 2.5.1.1. Compilare gli RPM sorgenti

Esiste un problema nella compilazione di VMailMGR nelle distribuzioni RedHat 7.x (e probabilmente con altre nuove versioni). Per risolvere questo problema è necessario modificare i file sorgenti. Questi file necessitano di una istruzione di inclusione aggiuntiva #include <string.h>

```
lib/misc/exec.cc
lib/misc/keystrlist.cc
lib/misc/strlist.cc
lib/mystring/append.cc
authenticate/authvmailmgr.cc
```
I file seguenti necessitano di questa inclusione #include <stdlib.h>:

authenticate/vauthenticate.cc authenticate/checkvpw.cc

Le copie pubblicate su http://www.clearrivertech.com/linux/HOWTO/supportfiles/rh72/ sono già corrette.

Lanciare il comando seguente rpm --rebuild <package.src.rpm> -Esempio-

rpm --rebuild vmailmgr-0.96.9-1.src.rpm

#### 2.5.1.2. Installare gli RPM

Una volta compilati gli rpm, i binari saranno collocati su /usr/src/redhat/RPMS/i386/ o qualcosa di simile.

Lanciare il comando seguente rpm -ivh <location>/<package.i386.rpm>

```
rpm -ivh /usr/src/redhat/RPMS/i386/vmailmgr-0.96.9-1.i386.rpm
rpm -ivh /usr/src/redhat/RPMS/i386/VMailMgr-daemon-0.96.6-1.i386.rpm
rpm -ivh /usr/src/redhat/RPMS/i386/vmailmgr-courier-imap-0.96.9-2.i386.rpm
```
#### **2.5.2. Installare con i file deb**

Lanciare i seguenti comandi per ogni pacchetto (come utente root) dpkg -i <package.deb>

-Esempio-

```
dpkg -i vmailmgr_0.96.9-3_i386.deb
```
#### **2.5.3. Installare con i sorgenti**

Esiste un problema compilando VMailMGR sulle distribuzioni RedHat 7.x (e probabilmente su altre nuove versioni). Per risolvere questo problema è necessario aggiungere ai file sorgenti elencati la direttiva #include <string.h>

```
lib/misc/exec.cc
lib/misc/keystrlist.cc
lib/misc/strlist.cc
lib/mystring/append.cc
authenticate/authvmailmgr.cc
```
I file seguenti necessitano invece di questa direttiva #include <stdlib.h>:

```
authenticate/vauthenticate.cc
authenticate/checkvpw.cc
```
Le copie pubblicate su http://www.clearrivertech.com/linux/HOWTO/supportfiles/rh72/ sono già corrette.

Lanciare i comandi seguenti (come utente non root) tar zxf <package.tar.gz> cd <newly created dir> ./configure make (come utente root) make install -Esempio-

```
(come utente non root)
tar zxf vmailmgr-0.96.9.tar.gz
cd vmailmgr-0.96.9
./configure
make
(come utente root)
make setup check or make install
```
Questo dovrebbe andare.

## <span id="page-12-1"></span><span id="page-12-0"></span>**3. Mettere tutto insieme**

## **3.1. Configurazione base di Qmail**

<span id="page-12-2"></span>È necessario aggiungere i domini da gestire al file /var/qmail/control/virtualdomains nel seguente formato standard per Qmail e VMailMgr domain1.com:user1 Per documentazioni più dettagliate su configurazioni ed impostazioni si visiti il sito di Qmail http://www.qmail.org e quello di VMailMgr http://www.vmailmgr.org

### **3.2. Configurare Qmail per utilizzare VMailMgr per l'autenticazione**

Come impostazione predefinita qmail usa checkpassword per l'autenticazione. Per configurarlo in modo da utilizzare VMailMgr si digiti il seguente comando:

```
echo checkvpw > /var/qmail/control/checkpassword
```
#### <span id="page-13-0"></span>**3.3. Impostare Courier-imap per VMailMgr**

Copiare le librerie auth nella directory di courier. Se installato da RPM, allora l'RPM vmailmgr-courier-imap ha già eseguito questa operazione. Altrimenti, si usi il seguente comando:

```
cp /usr/bin/authvmailmgr /usr/lib/courier-imap/libexec/authlib/
```
Modificare /usr/lib/courier-imap/etc/imapd aggiungendo authvmailmgr come sola voce in AUTHMODULES

Per documentazioni più dettagliate su configurazioni ed impostazioni di Courier-imap si visiti la pagina http://www.inter7.com/courierimap/

#### <span id="page-13-1"></span>**3.4. Impostare i domini virtuali con VMailMgr**

Con l'utenza che gestirà il dominio in questione spostarsi nella directory home e digitare:

vsetup

Tale comando andrà ad impostare le directory home degli utenti con la struttura necessaria per accettare la posta in ingresso. Sarà probabilmente necessario creare un account di posta digitando

vadduser emailuser

Per documentazioni più dettagliate su configurazioni ed impostazioni si visiti la pagina di VMailMgr presso http://www.vmailmgr.org

#### <span id="page-13-2"></span>**3.5. Avviare i demoni**

Avviare il demone di Qmail. Qmail si installa configurandosi in avvio automatico in un modo un po' misterioso (per me). Se si preferiscono gli script init è possibile ottenere il file init.d di Larry Doolittle (ldoolitta@ajlab.org) all'indirizzo http://qmail.area.com/init.d-script Se è già presente il file init.d di Larry basta eseguire

/etc/rc.d/init.d/qmail start

#### Avviare il demone di VMailMgr

/etc/rc.d/init.d/vmailmgrd start

Avviare il demone di Courier-imap

/etc/rc.d/init.d/courier-imap start

## <span id="page-14-0"></span>**3.6. Alcune ultime considerazioni**

Qmail e le Maildir possono causare un funzionamento non corretto di alcune applicazioni email che girano localmente. Si visiti il sito di Qmail http://www.qmail.org per dettagli sulle applicazioni che devono essere corrette per funzionare correttamente con le Maildir.

Courier-imap non è usato largamente come i server IMAP Cyrus o UWash. Perciò è possibile che il sistema soffra di qualche piccola incompatibilità. Courier-imap è stato scritto molto bene e cerca di uniformarsi alla definizione di IMAP, anche se questo significa che alcuni client IMAP potrebbero non funzionare correttamente. Per dettagli si visiti il sito web di Courier-imap su http://www.inter7.com/courierimap/.

## <span id="page-14-1"></span>**3.7. Client di posta**

Con il sistema appena configurato è necessario sapere che gli account degli utenti saranno del tipo user@domain.com Netscape non riconosce questo formato, quindi per Netscape sarà necessario utilizzare user:domain.com

Suggerisco inoltre di controllare il sito di phpGroupWare all'indirizzo http://www.phpgroupware.org. Ho configurato il supporto per vmailmgr in questo progetto ed il sito può fornire informazioni per una soluzione completa alternativa a MS Exchange/Outlook o Lotus Domino.

Se si decidesse di utilizzare un client web-mail, sarà importante modificare l'impostazione MAXPERIP in courier-imap. Come impostazione predefinita questo valore è 4, che è un po' basso. Un nuovo valore potrebbe variare da 10 a 50. In caso contrario potrebbero esserci problemi di collegamento per gli utenti. Questa impostazione si trova in /usr/lib/courier-imap/etc/imapd.

### <span id="page-14-2"></span>**3.8. Bug conosciuti**

<span id="page-14-3"></span>Nessuno ancora

## **3.9. Infine**

Sono stanco, e mi chiedo se qualcuno usera mai questo HOWTO, ma sono felice di averlo fatto. Sono sicuro che se avete letto questo documento sarete anche voi stanchi. Bene, tutto quello che spero è che siate riusciti a far funzionare Qmail, VMailMgr e Courier-imap. Se così fosse, divertitevi! Altrimenti, male!

O.K. lettori, è tutto per oggi. Sentitevi liberi di inviarmi il vostro feedback, eterna gratitudine, fiori, soldi, automobili, etc.